# Imagicle Hotel. Guida alla configurazione delle centrali Samsung OfficeServ 100/500/7200/7400

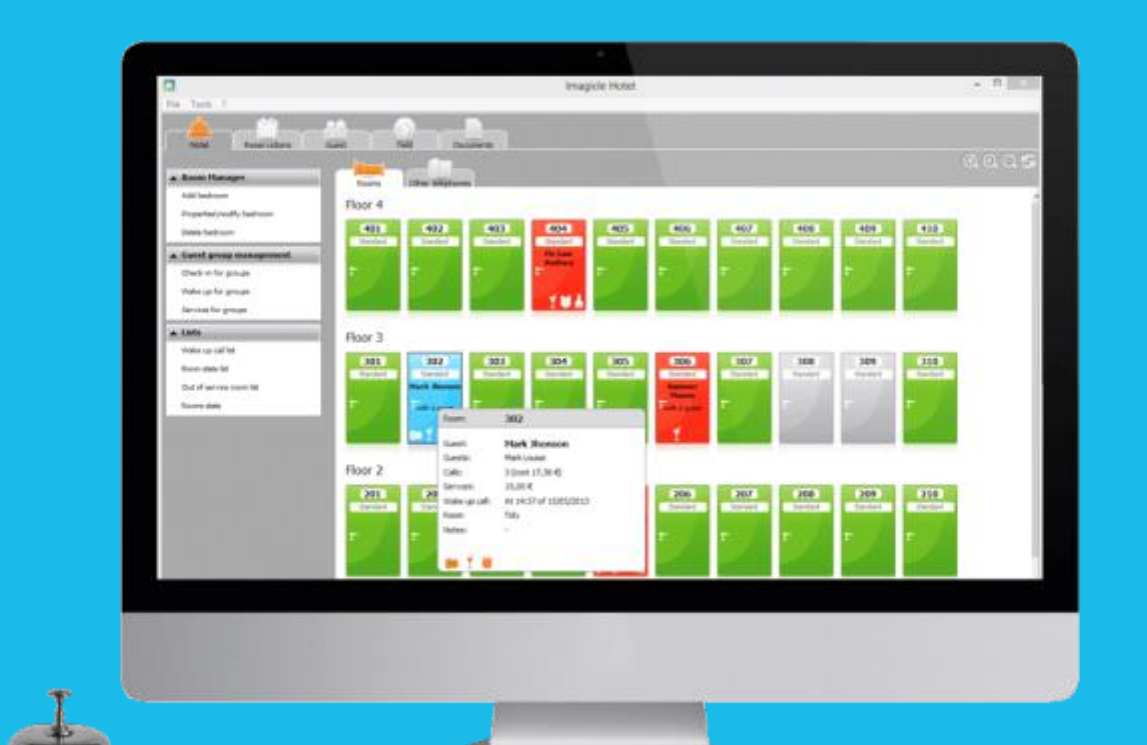

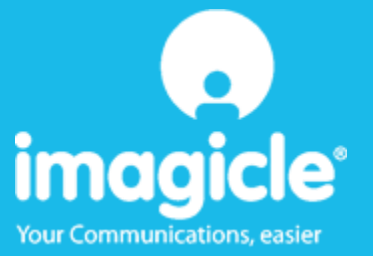

#### Indice

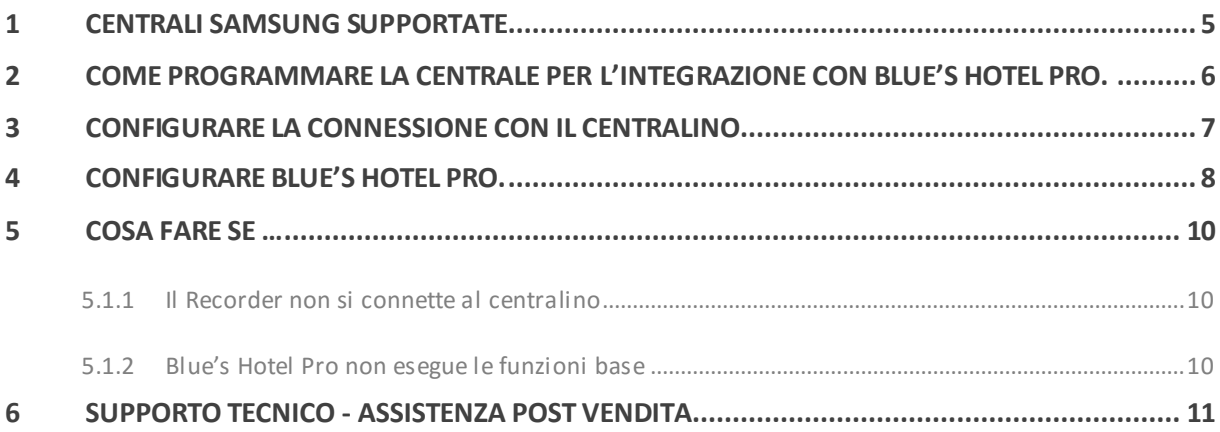

## imagicle®

#### Imagicle Hotel.

Il software che hai sempre desiderato per il tuo Hotel!

Blue's Hotel Pro è la soluzione ideale per i piccoli e medi Hotel. Integrata con il centralino telefonico, completa di documentazione addebiti, è l'applicazione più facile da utilizzare oggi disponibile sul mercato per gestire i servizi alberghieri da PC (senza bisogno

di digitare alcun codice dal posto operatore).

Blue's Hotel Pro permette di gestire le prenotazioni, visualizzare al volo lo stato delle camere, fare check-in e check-out degli ospiti - singoli o gruppi, programmare e controllare l'esito delle sveglie, addebitare servizi a pagamento, con 1 solo click fare un conto chiaro e completo di tutti i servizi utilizzati durante il soggiorno.

Blue's Hotel Pro è scalabile e si può scegliere tra diverse versioni in base al numero di telefoni presenti in hotel: da 12 a 500 interni. Se si ha più di 500 camere o se si desidera effettuare analisi dei costi telefonici, oltre ad avere l'applicazione di front end per i servizi alberghieri, è possibile utilizzare Blue's Professional Advance che include Blue's Hotel Pro.

### imagicle®

#### <span id="page-4-0"></span>1 Centrali Samsung supportate.

Blue's Hotel Pro consente di gestire direttamente da PC i servizi alberghieri dei seguenti modelli di

centrale telefonica Samsung

- **OfficeServ 100**
- OfficeServ 500 M
- **-** OfficeServ 7200
- **OfficeServ 7400**

a partire dalla versione 2.66 del firmware e 3.14 per OfficeServ 7400

I collegamenti previsti per poter usufruire delle funzionalità hotel sono di tipo

 $-LAN$ 

sia per la gestioni dei comandi hotel sia per lo documentazione e l'addebito delle chiamate.

Per il collegamento alla programmazione del centralino si utilizza la rete LAN.

#### <span id="page-5-0"></span>2 Come programmare la centrale per l'integrazione con Blue's Hotel Pro.

- 1) E' necessario dotarsi del software Samsung OfficeServ Manager per accedere alla programmazione del centralino.
- 2) Selezionare il modello del centralino e impostare il collegamento via LAN (l'indirizzo predefinito è 165.213.97.103 e la password è 4321), quindi effettuare il collegamento.
- 3) Selezionare la tabella MMC n° 210 (oppure il menu 5.14.7) e impostare su ON il valore **SMDR Log All** (oppure **Hotel SMDR Log All** oppure **Hotel SMDR Vedi tutte**). Salvare.
- 4) Selezionare la tabella MMC n° 300 (oppure il menu 2.5.3 ) e impostare per ogni interno da documentare il valore della colonna **NoCostPrint** a Yes/On (oppure la colonna **Non Stampa** a On).
- 5) Collegare il PC con un cavo di rete alla rete LAN dove è collegato il centralino

#### <span id="page-6-0"></span>3 Configurare la connessione con il Centralino.

- 1) All'avvio del Blue's Hotel Pro, se non si avvia automaticamente, lanciare la "Configurazione della Connessione al centralino" dal gruppo di programmi di Blue's
- 2) Nell' apposito campo assegnare un nome indicativo per il centralino, ad esempio "Centralino1" come mostrato in figura, selezionare la voce "Sono connesso al centralino con funzionalità Hotel", selezionare "Samsung OfficeServ ip Hotel" e premere il tasto "Avanti >"

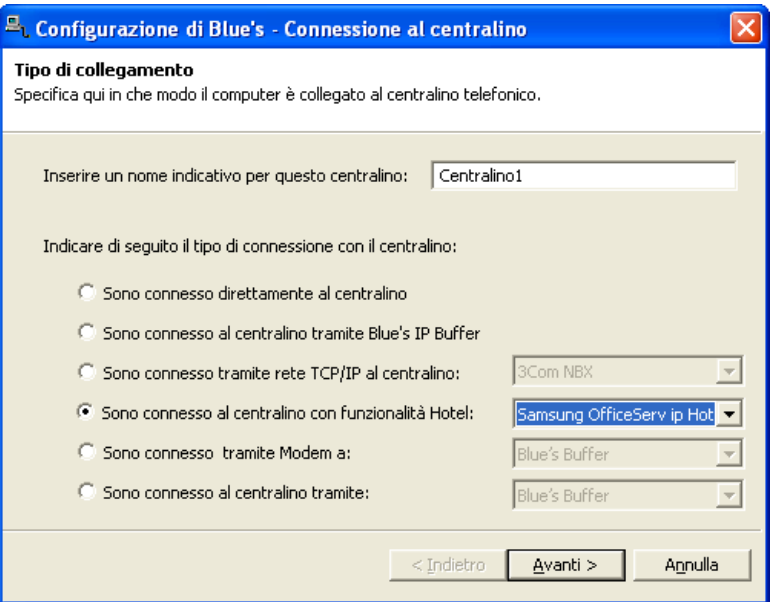

3) Impostare l'indirizzo IP e la porta del Centralino per lo scarico delle chiamate.

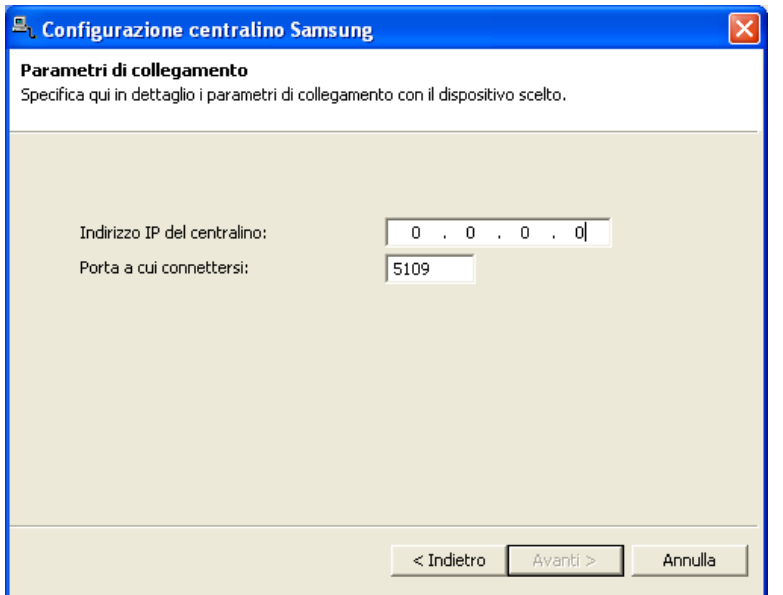

IMPORTANTE: Verificare di non avere Firewall attivi che bloccano la porta e l'indirizzo IP del Centralino.

#### <span id="page-7-0"></span>4 Configurare Blue's Hotel Pro.

- 1) Lanciare Blue's Hotel Pro
- 2) Se la configurazione non si avvia in automatico, dal menu "File" selezionare la voce "Configurazione…"
- 3) Come mostrato nell'immagine sottostante, selezionare il nome dell'Hotel, un logo se disponibile, selezionare la voce "Prosegui la configurazione senza creare le camere" e premere il tasto "Avanti >"

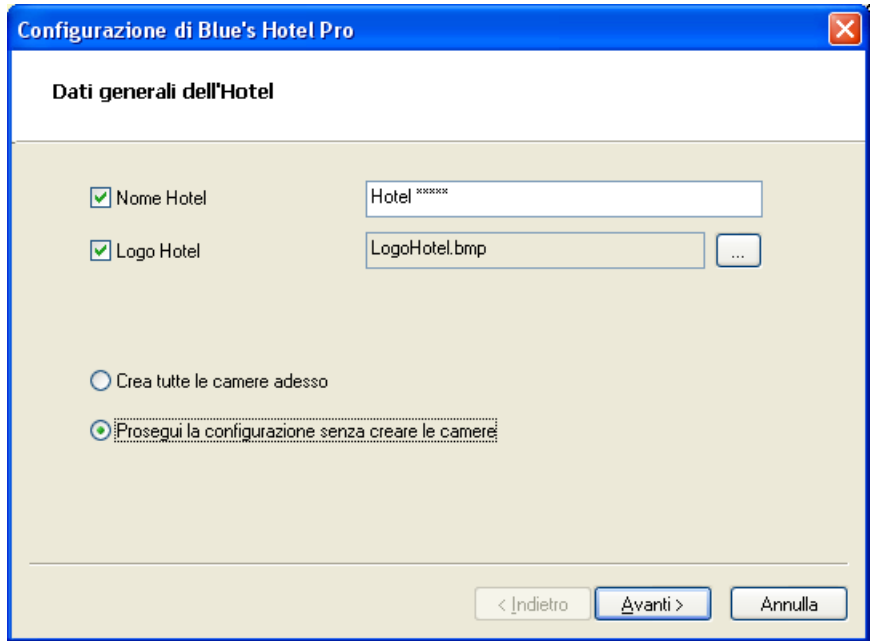

4) Nella schermata successiva selezionare la voce "Sansung OfficeServ" e premere il tasto "Avanti >"

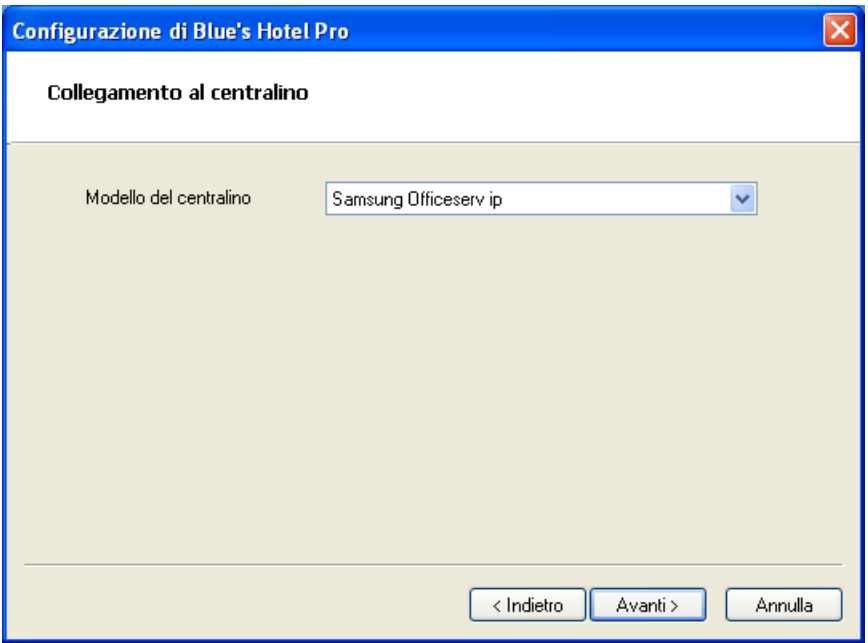

5) Indicare il PC sul quale è attivo il sistema di acquisizione delle telefonate.

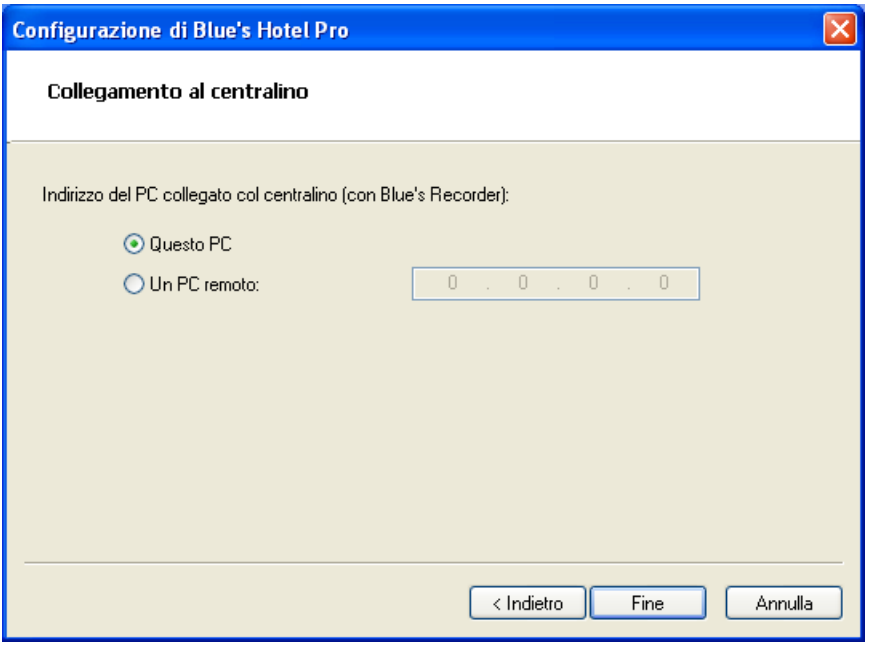

6) Premere il tasto "Fine" per ultimare la configurazione

A questo punto si può procedere con l'utilizzo del Programma Blue's Hotel Pro.

### imagicle®

#### <span id="page-9-0"></span>5 Cosa fare se …

- <span id="page-9-1"></span>5.1.1 Il Recorder non si connette al centralino
	- Verificare che sia stato impostato in modo corretto la porta al quale il Recorder si deve connettere
	- Verificare che il centralino sia acceso
	- Verificare che il centralino sia configurato nelle tabelle indicate sopra.
- <span id="page-9-2"></span>5.1.2 Blue's Hotel Pro non esegue le funzioni base
	- Verificare che le funzioni base di check-in, check-out e sveglia funzionino da Post operatore
	- Provare ad effettuare un chech-in da Post operatore e verificare se nel Blue's Hotel Pro la camera diventa occupata.

#### <span id="page-10-0"></span>6 Supporto tecnico - assistenza post vendita.

Siamo a vostra disposizione dal lunedì al venerdì dalle 8:30 alle 12:30 e dalle 14:00 alle 18:00

web www.telcen.it/assistenza.asp

e-mail assistenza@telcen.it

telefono +39.0584.943232

fax +39.0584.943325

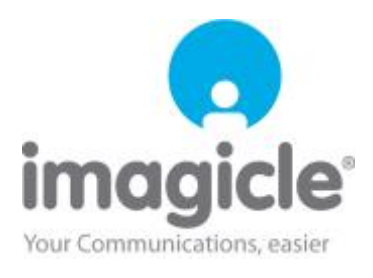